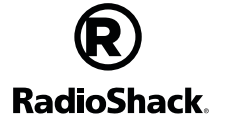

 $\overline{\phantom{a}}$ 

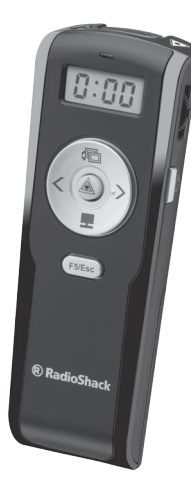

2

3

4

5

 $\sim$ 

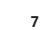

8

2604623 User's Guide

- Press repeatedly to start, pause, and resume counting.
- Press and hold to turn off.
- o reset the stopwatch, turn it off and on again.

# **Wireless Presenter**

Press to turn on

- . Turn on your computer and plug the receiver into a USB port.
- Slide the ON/OFF switch to ON. Your presenter and receiver is automatically paired.

- Insert the receiver back into the presenter's receiver slot when not in use.
- If you do not plan to use your presenter for several minutes, slide ON/OFF to OFF to save battery power.

### Plug in the Receiver

### Note:

- Wireless Presenter Receiver
- Carrying Pouch User's Guide

### Stopwatch

Stopwatch automatically turns on in standby mode when presenter is turned on. If stopwatch is not activated within 1 minute, it turns off.

We hope you enjoy your Wireless Presenter from RadioShack. Please read this user's guide before using your wireless presenter.

### Package Contents

## System Compatibility

- Windows® 10, Windows 8, Windows 7
- Mac OS® 9 or above

RoHS Complies with the European Union's Restriction of Hazardous Substances Directive," which protects the environment by restricting specific hazardous materials and products.

Note: Not all functions will work with all Mac operating systems.

### Install Batteries

Slide open the battery cover, and insert two AAA batteries (not included) in the battery compartment matching the polarity symbols (+ and –) marked inside.

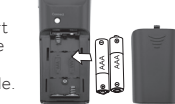

### Battery Notes:

- Make sure the ON/OFF switch is at the OFF position before installing or replacing batteries.
- If the battery / laser indicator flashes during operation, replace the batteries.
- Dispose of batteries promptly and properly. Do not burn or bury them.
- Use only fresh batteries of the required size and type.
- Do not mix old and new batteries, different types of batteries (alkaline or rechargeable), or rechargeable batteries of different capacities.
- If you do not plan to use the presenter for a long time, remove the batteries. Batteries can leak chemicals that can damage electronic parts.

09A16 2604623 Printed in China

© 2016 General Wireless Operations Inc. All rights reserved. RadioShack is a registered trademark used by General Wireless Operations Inc. dba RadioShack. radioshack.com

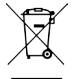

- Warning! Never look directly into the laser beam.
- Warning! Keep away from children.
- Warning! Never point the device towards anyone's eyes.
- Warning! Laser light can also be dangerous when reflected on a mirror-like surface.
- Warning! Use of controls or adjustments, or the performance of procedures other than specified herein, can result in hazardous radiation exposure.

# Troubleshooting

- If you have difficulty pairing your presenter with your computer:
- Make sure you have properly installed fresh batteries.
- Pair the presenter and receiver again:
- 1. Place the presenter within 12 inches (30.5cm) of the receiver.
- 2. Slide the ON/OFF switch to ON.
- 3. Press the connect button on the receiver, then press the connect button on the presenter.
- 4. If pairing fails, switch the ON/OFF switch to OFF, then repeat pairing steps.

### Care and Maintenance

- Use and store the presenter only in room temperature environments.
- Keep the presenter dry; if it gets wet, wipe it dry immediately.
- Keep the presenter away from dust and dirt, and wipe it with a damp cloth occasionally to keep it looking new.
- 6 • Handle the presenter carefully; do not disassemble or drop it.

## Specifications

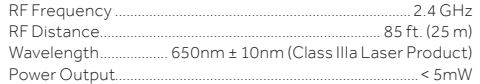

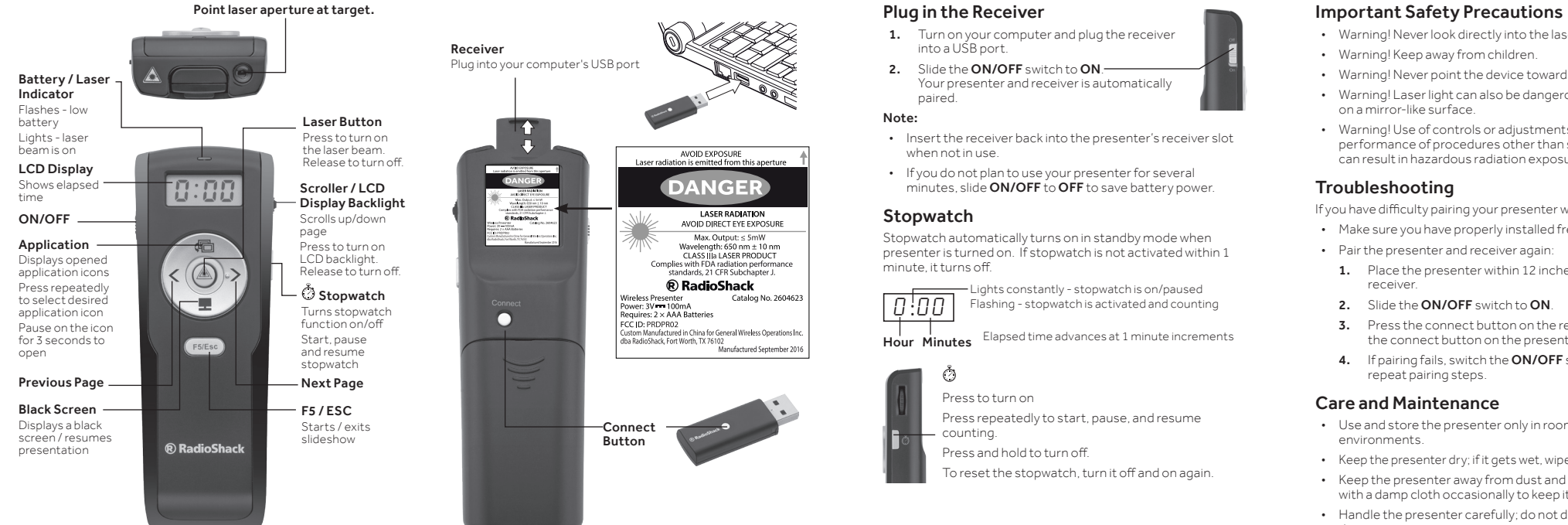

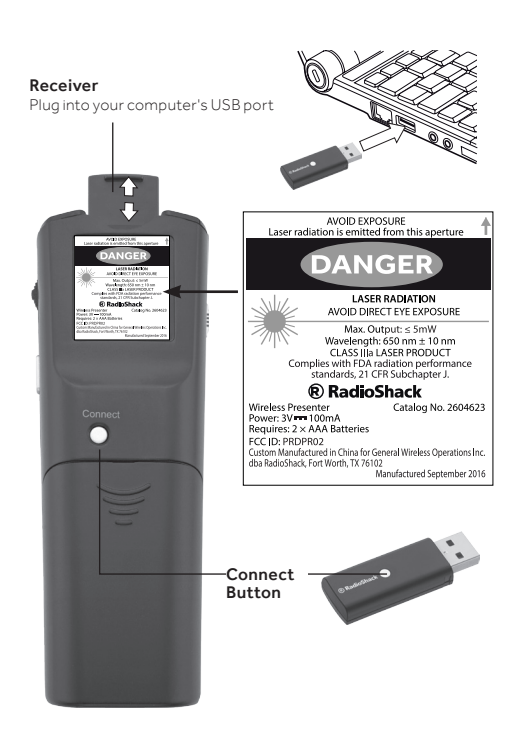

Specifications are subject to change and improvement with out notice. Actual product may vary from the images found in this document.

# FCC Information

This equipment has been tested and found to comply with the limits for a Class B digital device, pursuant to Part 15 of the FCC Rules. These limits are designed to provide reasonable protection against harmful interference in a residential installation. This equipment generates, uses, and can radiate radio frequency energy and, if not installed and used in accordance with the instructions, may cause harmful interference to radio communications. However, there is no guarantee that interference will not occur in a particular installation. If this equipment does cause harmful interference to radio or television reception, which can be determined by turning the equipment off and on, the user is encouraged to Hour Minutes Elapsed time advances at 1 minute increments Windows is a registered trademark of Microsoft Corporation in the try to correct the interference by one or more of the following measures:

- Reorient or relocate the receiving antenna.
- Increase the separation between the equipment and receiver.
- Connect the equipment into an outlet on a circuit different from that to which the receiver is connected.
- Consult the dealer or an experienced radio/TV technician for help.

Changes or modifications not expressly approved by the party responsible for compliance could void the user's authority to operate the equipment.

This device complies with Part 15 of the FCC Rules. Operation is subject to the following two conditions: (1) this device may not cause harmful interference, and (2) this device must accept any interference received, including interference that may cause undesired operation.

### Limited Warranty

Go to www.radioshack.com/help for details.

RadioShack Customer Relations 300 RadioShack Circle, Fort Worth, TX 76102

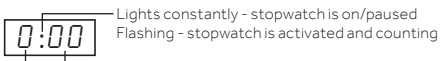

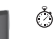

United States and/or other countries.

Mac OS is a registered trademark of Apple Inc., registered in the U.S. and other countries.